**Cliquez** sur **"périscolaire"** dans la rubrique "ma famille" puis **sélectionnez l'enfant concerné et l'activité souhaitée et validez.**

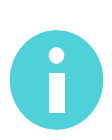

**Après validation par nos services, vous devez procéder aux réservations pour que votre enfant puisse bénéficier d'une place.**

 **Cliquez sur "Je gère mes réservations"** puis **sélectionnez l'activité souhaitée.** Vous pouvez réserver au mois ou à l'année.

**3.1 Réservation mensuelle : sélectionnez le mois souhaité** puis **"tout cocher".**

**3.2 Réservation annuelle** : **cliquez sur "appliquer une périodicité"**, définissez la période en indiquant la date de début et de fin et **cliquez sur "suivant".**

 **Si le rythme de votre enfant ne change pas**, **sélectionnez "non"** puis **suivant.**

 **Si votre enfant fréquente l'activité une semaine sur deux**, **sélectionnez "sur deux semaines". Cochez les jours souhaités sur vos semaines** puis **"appliquer la périodicité".**

Terminez la démarche en cliquant sur **"allez à l'étape 2" puis validez.**

**Ajouter ou modifier une réservation**

**Vous avez la possibilité de modifier vos réservations jusqu'au jeudi 12h pour un démarrage le lundi suivant.**

**Cliquez sur "je gère mes réservations"**, choisissez l'activité et l'enfant concerné. **Cochez ou décochez les jours selon vos besoins**, **"allez à l'étape 2" puis validez.**

Votre demande sera traitée par nos services dans un délai de 72h maxi et vous recevrez un mail de confirmation.

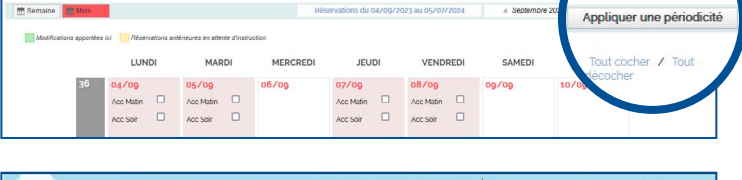

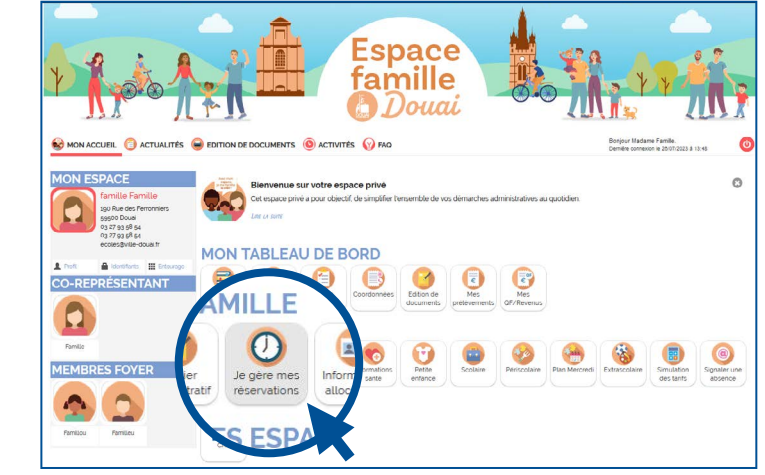

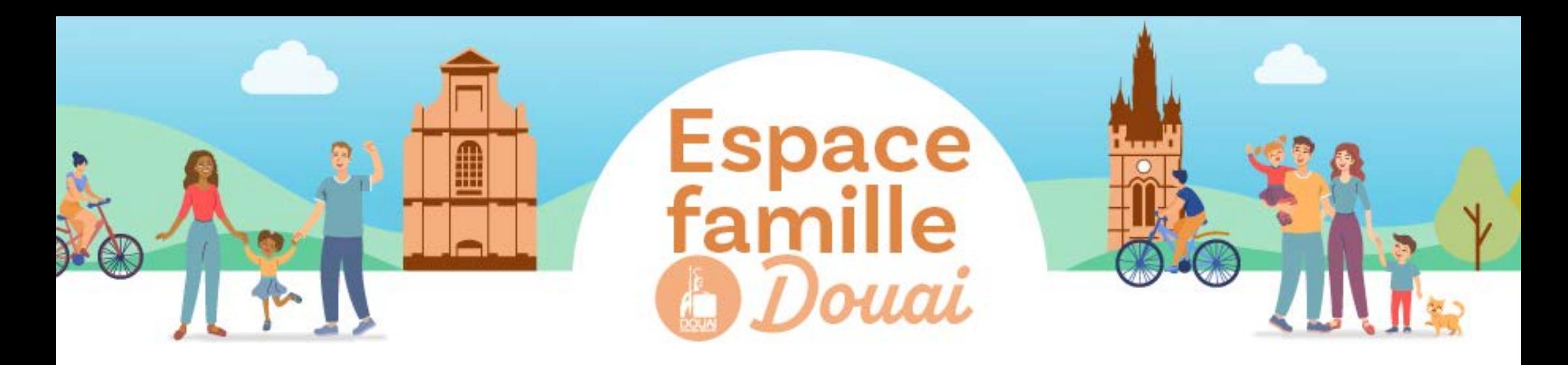

## **S'INSCRIRE AUX SERVICES PÉRISCOLAIRES**

**4**

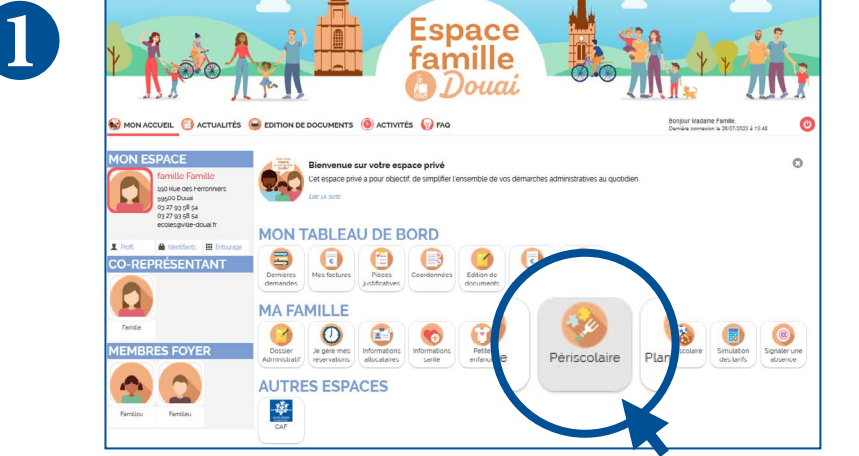

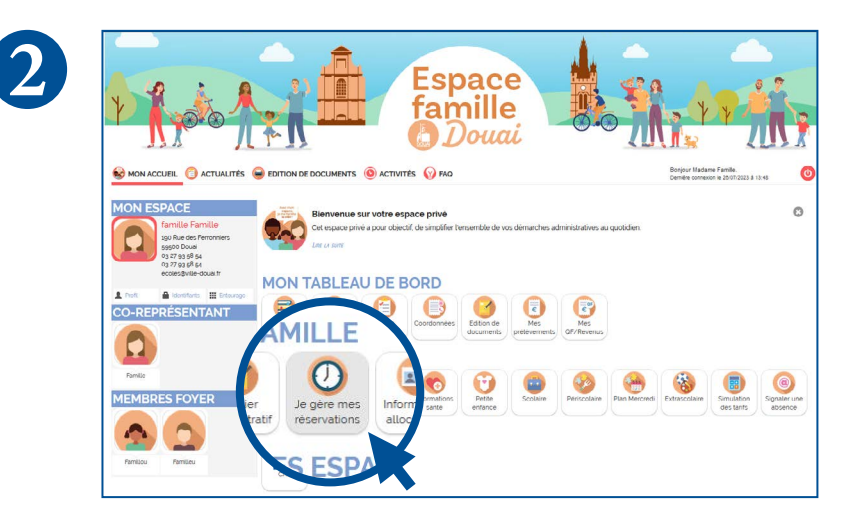

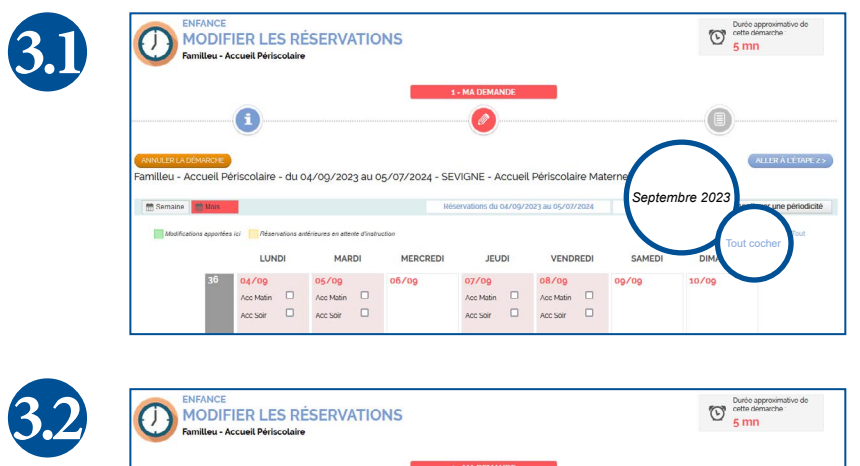